•The Free Flickr account allows for 1000 images to be uploaded - This will be fine for the class - You will have ads.

•The Pro Account is unlimited photos - No Ads.

*After exploring Flickr and playing with it again, I decided to pay for the pro account.* 

•Please add a profile pic and use your real name so everyone knows who you are.

# We have a **Las Vegas Document Flickr Group:**

**•**Each week you will add your 10 images for all to see.

•Everyone is required to make comments on photos. A minimum of 1 comment for each class members series of 10 images.

<https://www.flickr.com/groups/14798647@N25/>

-I will need to send you an invite to the group after you sign up for Flickr. So hop in it ASAP.

•You must submit your Flickr album URL each week in Canvas for credit.

•You will create an album each week with your 10 selected images from the weeks shoot. Please do not add extras images to the 10. But you can create a 2nd album for the extras or to manage your shoot from the week. These albums live on your Flickr page. All of your images uploaded to Flickr live in your photostream. If you delete an image from your photo stream it is deleted from the album and the groups.

•For class do not delete any images you want graded. These must stay live all semester.

•All uploaded images must be saved as a jpg - Quality High or 10.

•Upload original size of capture, no downsized images.

Small cropping is acceptable - Shoot to fill the frame.

•Follow me and I will follow you. I recommend you follow each other.

# **•How to Sign Up for a Flickr Account**

[https://www.flickrhelp.com/hc/en-us/articles/4404070257940-How-to-Sign-Up-for-a-](https://www.flickrhelp.com/hc/en-us/articles/4404070257940-How-to-Sign-Up-for-a-Flickr-Account)[Flickr-Account](https://www.flickrhelp.com/hc/en-us/articles/4404070257940-How-to-Sign-Up-for-a-Flickr-Account)

# **•Get Started with Flickr**

<https://www.flickrhelp.com/hc/en-us/articles/4404070279700-Get-Started-with-Flickr>

# **•Get started with your About page in Flickr**

[https://www.flickrhelp.com/hc/en-us/articles/4404070311060-Get-started-with-your-](https://www.flickrhelp.com/hc/en-us/articles/4404070311060-Get-started-with-your-About-page-in-Flickr)[About-page-in-Flickr](https://www.flickrhelp.com/hc/en-us/articles/4404070311060-Get-started-with-your-About-page-in-Flickr)

### **•Upload Photos and Videos to Flickr**

[https://www.flickrhelp.com/hc/en-us/articles/4404079632660-Upload-Photos-and-](https://www.flickrhelp.com/hc/en-us/articles/4404079632660-Upload-Photos-and-Videos-to-Flickr)[Videos-to-Flickr](https://www.flickrhelp.com/hc/en-us/articles/4404079632660-Upload-Photos-and-Videos-to-Flickr)

### **•Create and manage albums in Flickr App**

[https://www.flickrhelp.com/hc/en-us/articles/4404058299540-Create-and-manage](https://www.flickrhelp.com/hc/en-us/articles/4404058299540-Create-and-manage-albums-in-Flickr-App)[albums-in-Flickr-App](https://www.flickrhelp.com/hc/en-us/articles/4404058299540-Create-and-manage-albums-in-Flickr-App)

**Flickr upload requirements** - Upload jpg images.

[https://www.flickrhelp.com/hc/en-us/articles/4404079649300-Flickr-upload](https://www.flickrhelp.com/hc/en-us/articles/4404079649300-Flickr-upload-requirements)[requirements](https://www.flickrhelp.com/hc/en-us/articles/4404079649300-Flickr-upload-requirements)

**Who can download your images -** Choose: People You Follow - You must follow me. <https://www.flickr.com/account/prefs/downloads/>

### **Publish photos from Lightroom to Flickr**

[https://www.flickrhelp.com/hc/en-us/articles/7937809237012-Publish-photos-from-](https://www.flickrhelp.com/hc/en-us/articles/7937809237012-Publish-photos-from-Lightroom-to-Flickr)[Lightroom-to-Flickr](https://www.flickrhelp.com/hc/en-us/articles/7937809237012-Publish-photos-from-Lightroom-to-Flickr)

### **•Share or embed Flickr photos/albums**

[https://www.flickrhelp.com/hc/en-us/articles/4404078014356-Share-or-embed-Flickr](https://www.flickrhelp.com/hc/en-us/articles/4404078014356-Share-or-embed-Flickr-photos-albums)[photos-albums](https://www.flickrhelp.com/hc/en-us/articles/4404078014356-Share-or-embed-Flickr-photos-albums)

### **How to delete photos or videos**

[https://www.flickrhelp.com/hc/en-us/articles/4404058338708-How-to-delete-photos](https://www.flickrhelp.com/hc/en-us/articles/4404058338708-How-to-delete-photos-or-videos)[or-videos](https://www.flickrhelp.com/hc/en-us/articles/4404058338708-How-to-delete-photos-or-videos)

### **View and manage your photos with the Organizr**

[https://www.flickrhelp.com/hc/en-us/articles/4404058763796-View-and-manage](https://www.flickrhelp.com/hc/en-us/articles/4404058763796-View-and-manage-your-photos-with-the-Organizr)[your-photos-with-the-Organizr](https://www.flickrhelp.com/hc/en-us/articles/4404058763796-View-and-manage-your-photos-with-the-Organizr)

### **Keep your Flickr photos and videos organized**

[https://www.flickrhelp.com/hc/en-us/articles/4404064213524-Keep-your-Flickr](https://www.flickrhelp.com/hc/en-us/articles/4404064213524-Keep-your-Flickr-photos-and-videos-organized)[photos-and-videos-organized](https://www.flickrhelp.com/hc/en-us/articles/4404064213524-Keep-your-Flickr-photos-and-videos-organized)

### **Change the cover image of an album**

[https://www.flickrhelp.com/hc/en-us/articles/4404078540052-Change-the-cover](https://www.flickrhelp.com/hc/en-us/articles/4404078540052-Change-the-cover-image-of-an-album)[image-of-an-album](https://www.flickrhelp.com/hc/en-us/articles/4404078540052-Change-the-cover-image-of-an-album)

#### **Reorder your Flickr Photostream**

[https://www.flickrhelp.com/hc/en-us/articles/4404064327444-Reorder-your-Flickr-](https://www.flickrhelp.com/hc/en-us/articles/4404064327444-Reorder-your-Flickr-Photostream)[Photostream](https://www.flickrhelp.com/hc/en-us/articles/4404064327444-Reorder-your-Flickr-Photostream)

#### **Add, edit, or delete comments and notes on Flickr**

[https://www.flickrhelp.com/hc/en-us/articles/4404058465172-Add-edit-or-delete](https://www.flickrhelp.com/hc/en-us/articles/4404058465172-Add-edit-or-delete-comments-and-notes-on-Flickr)[comments-and-notes-on-Flickr](https://www.flickrhelp.com/hc/en-us/articles/4404058465172-Add-edit-or-delete-comments-and-notes-on-Flickr)

**Using Flickr** - All help topics can be found and searched here. <https://www.flickrhelp.com/hc/en-us/categories/4403944762388-Using-Flickr>

#### Emails and Notifications

Account settings

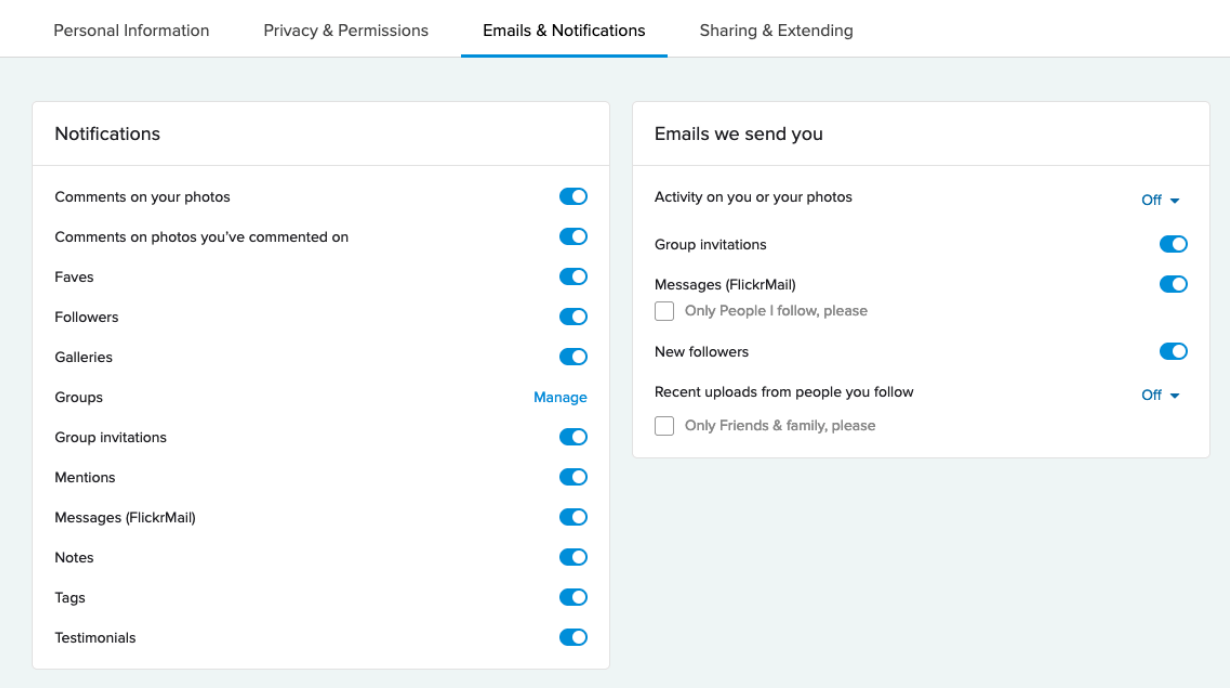

#### Privacy and Permissions Recommended for class.

Personal Information Privacy & Permissions **Emails & Notifications** Sharing & Extending Global settings Content filters Who can download your images (including originals)? Search settings Public Safesearch: On Content type: Photos / Videos Edit Media type: Photos & Videos Edit Largest shared image size Best display size Edit Defaults for new uploads Allow others to share your stuff Yes Who will be able to see, comment on, or add notes Edit See: Anyone Comment on: Any Flickr user Add notes, tags, and people: Only you Who can add you to a photo? Edit Only you Edit What license will your content have All rights reserved Allow your stuff to be added to a gallery  $\binom{?}{?}$ Edit Yes Edit Who will be able to see your stuff on a map Only you Hide your EXIF data (?) Edit No Edit Import EXIF location data (?) No Edit Hide your stuff from public searches  $\textcircled{\small{?}}$  $\mathsf{No}$ Edit What Safety Level and Content Type will your photostream have Safety level: Safe Content type: Photos / Videos Hide your profile from public searches Edit No Edit Who can see what on your profile Email address: People you follow (hprotz@gmail.com) Real name: Public (heather protz) Current city: Public (Las Vegas, Nevada)

Edit